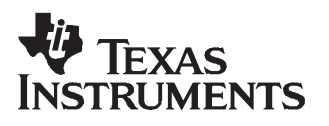

# **48-V to 3.3-V Forward Converter with Active Clamp Reset Using the UCC2891 Active Clamp Current Mode PWM Controller**

# User's Guide

**December 2006 Power Supply MAN**

**SLUU178A**

# **48-V to 3.3-V Forward Converter with Active Clamp Reset Using the UCC2891 Active Clamp Current Mode PWM Controller**

# **User's Guide**

Literature Number: SLUU178A November 2003–Revised December 2006

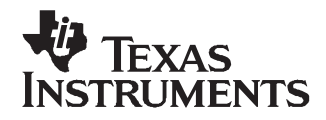

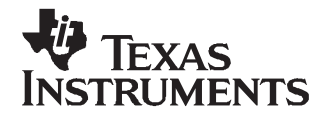

# **Using the UCC2891 Active Clamp Current Mode PWM Controller**

#### **1 Introduction**

The UCC2891EVM evaluation module (EVM) is <sup>a</sup> forward converter providing <sup>a</sup> 3.3-V regulated output at 30 A of load current, operating from <sup>a</sup> 48-V input. The EVM operates over the full 36 V to 72 V telecom input range, and is able to fully regulate down to zero load current. The module uses the UCC2891 current mode active clamp PWM controller for effectively demonstrating the active clamp transformer reset technique.

Benefits of the active clamp include <sup>a</sup> control driven transformer reset scheme allowing zero voltage switching (ZVS) to increase overall efficiency, lower drain-to-source voltage stress, extended duty cycle beyond 50% and reduced electromagnetic radiated emissions. Combined with synchronous rectification, this EVM is configured to operate at 300 kHz and exhibits <sup>a</sup> peak efficiency of just over 92%, with <sup>a</sup> full load efficiency of 89%. The EVM displays many features that might be typical of <sup>a</sup> more complex design, yet its compact board layout and low component count make it elegantly simple.

#### **2 Description**

The UCC2891 controller family provides advanced active clamp control features such as programmable maximum duty cycle clamp, programmable dead time between the two primary switches and the ability to drive either <sup>a</sup> P-channel, or N-channel MOSFET in either <sup>a</sup> high-side or low-side active clamp configuration. The UCC2891 also allows the ability to start-up directly from the 48-V telecom bus voltage, eliminating the need for external start-up circuitry. It includes programmable soft start, internal slope compensation for peak current mode control, internal low-line voltage sensing, internal syncronizable clock input, cycle-by-cycle current limiting, and <sup>a</sup> robust 2-A sink/source TrueDrive™ internal gate drive circuit. The result is <sup>a</sup> highly efficient design loaded with features, requiring very few external components.

The TrueDrive<sup>™</sup> hybrid output architecture used in the UCC2891 uses TI's unique TrueDrive<sup>™</sup> Bipolar/CMOS output. To the user, this simply means ultra-fast rise and fall times by providing the highest possible drive current where it is needed most, at the MOSFET Miller plateau region.

The UCC2891/2/3/4 is available in either <sup>a</sup> 16-pin SOIC or 16-pin TSSOP package for applications where absolute minimal board space is required.

The UCC2891EVM highlights the many benefits of using the UCC2891 active clamp current mode PWM controller. This user's guide provides the schematic, component list, assembly drawing, artwork and test set up necessary to evaluate the UCC2891 in <sup>a</sup> typical telecom application. More detailed design information can be found listed in the References section.

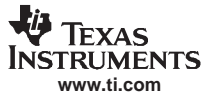

#### **Description**

## **2.1 Applications**

The UCC2891 is suited for use in isolated telecom 48-V input systems requiring high-efficiency and high-power density for very low-output voltage, high-current converter applications, including:

- •Server Systems
- •Datacom
- •Telecom
- •DSP's, ASIC's, FPGA's

### **2.2 Features**

The UCC2891EVM features include:

- ZVS transformer reset using active clamp technique in forward converter
- All surface mount components, double sided half brick (2.2  $\times$  2.28  $\times$  0.5) inches
- •Complementary auxilliary drive for active clamp with programmable dead time for ZVS
- •Current mode control with synchronization function
- •Internal PWM slope compensation
- •Start-up directly from telecom input voltage
- •Synchronous rectifier output stage allows high-efficiency operation
- •Programmable soft-start
- •Up to 30-A dc output current
- •Regulation to zero load current
- •Non-latching, output overcurrent and short circuit protection
- •Non-latching, Input undervoltage protection
- •1500-V isolation primary to secondary

### **3 UCC2891EVM Electrical Performance Specifications**

The UCC2891EVM electrical performance specifications are listed in Table 1.

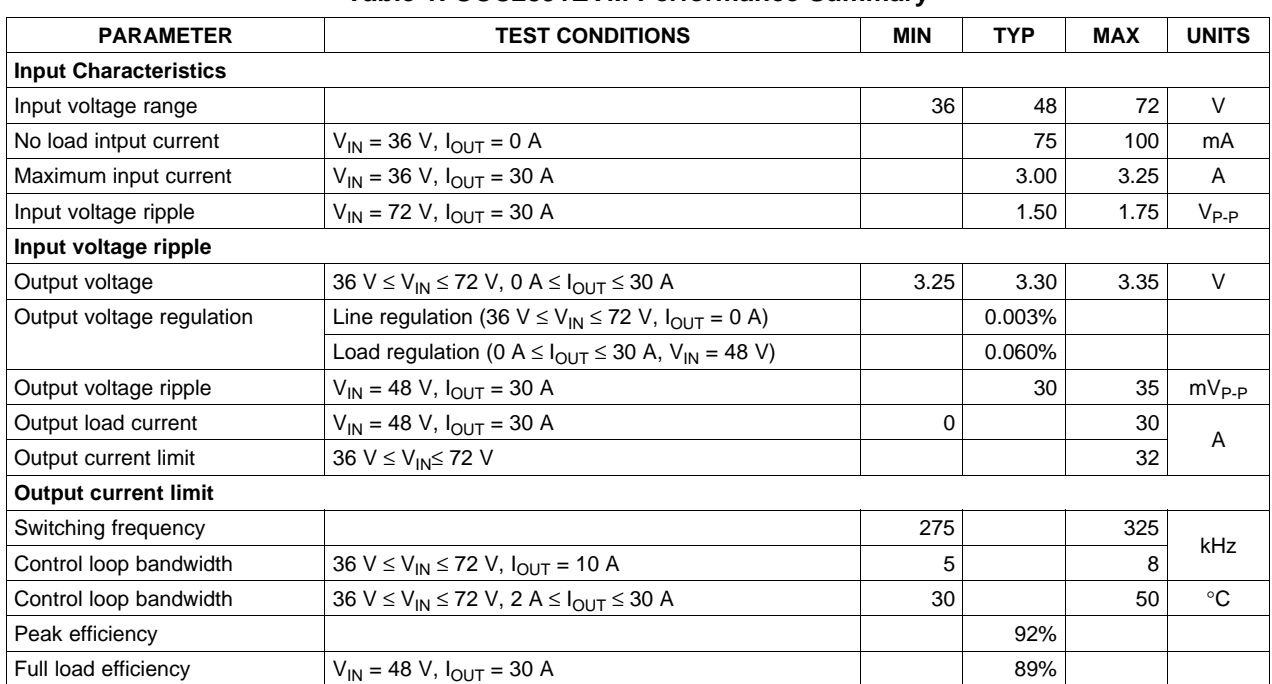

#### **Table 1. UCC2891EVM Performance Summary**

#### **4 Schematic**

A schematic of the UCC2891EVM is shown in [Figure](#page-5-0) 1. Terminal block J1 is the 48-V input voltage source connector and J8 is the output and return for the 3.3-V output voltage.

On the primary side, U1 is the UCC2891 shown with the necessary discrete circuitry for configuring the controller to operate at 300 kHz with the maximum duty clamp set for 0.65. The EVM is programmed to start at VIN=36 V, as determined by R11 and R12. To minimize power dissipation in the current sense, <sup>a</sup> current sense transformer, T1 is used, as opposed to simply using <sup>a</sup> sense resistor between the source of Q2 and power ground. Q2 is the primary switching MOSFET and is selected based upon VDS and low RDS(on). Q1 is the AUX (active reset) MOSFET and is selected based upon preferred package only, with only minor consideration given for  $R_{DS(on)}$  and Qg. Since the active clamp used in this design is low-side referenced, Q1 must be <sup>a</sup> P-channel type MOSFET. The reason for this is further explained in application note SLUA299[2]. C9 is the clamp capacitor used to maintain <sup>a</sup> constant dc voltage. The input voltage is subtracted from the clamp voltage to allow transformer reset during the active clamp period.

<span id="page-5-0"></span>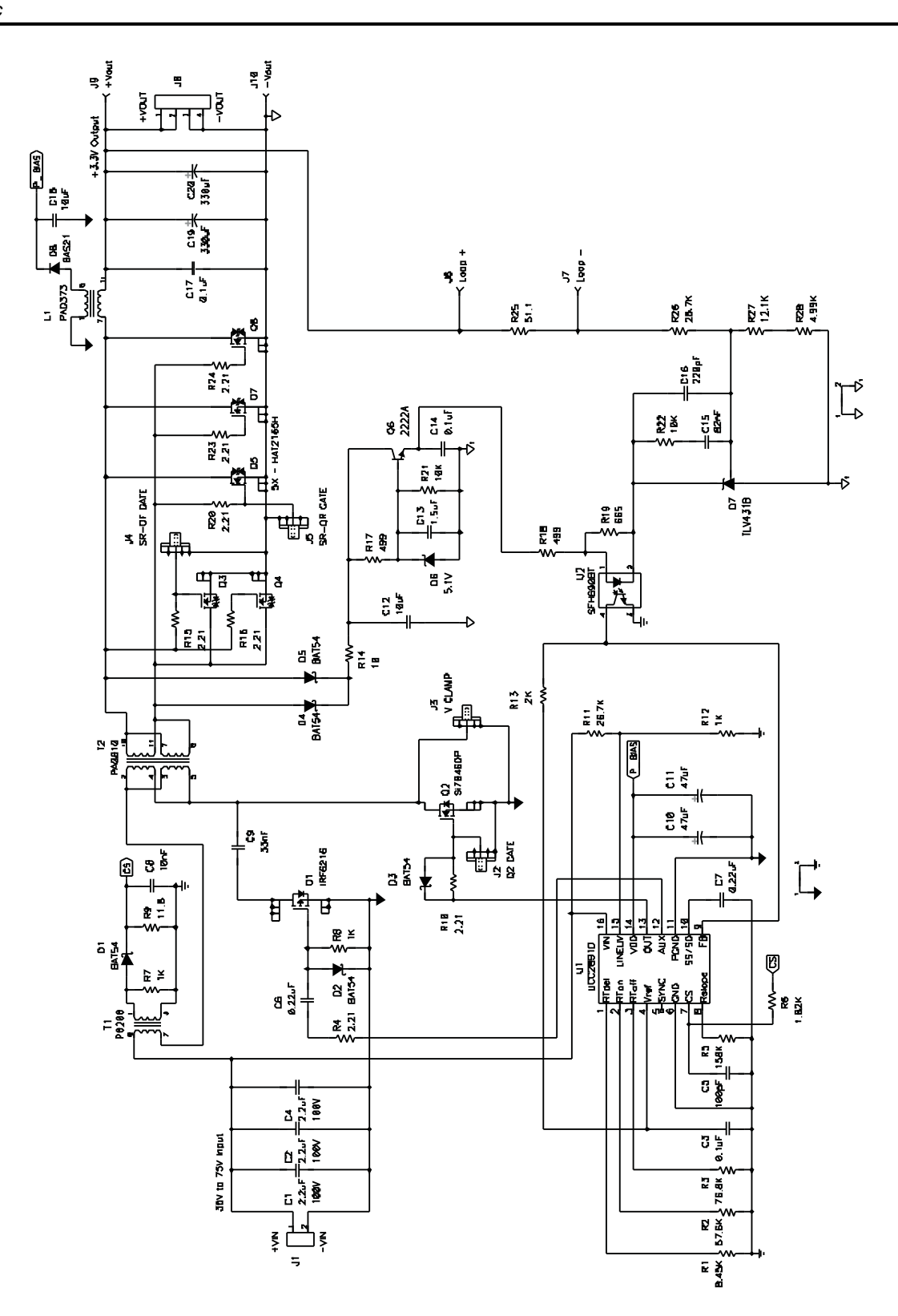

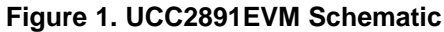

<span id="page-6-0"></span>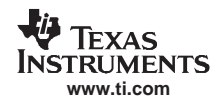

High efficiency is achieved using self-driven synchronous rectification on the secondary side. Q3 and Q4 are placed in parallel and make up the forward synchronous rectifier (SR), while the reverse SR is made up of the parallel combination of Q5, Q7 and Q8. If the duty cycle were limited to 50% then the reverse SR could be reduced to only two parallel MOSFETs, but since these devices are operating near 60% duty cycle during the freewheel mode, they carry <sup>a</sup> higher average current than seen by Q3 and Q4. The output inductor L1 has <sup>a</sup> coupled secondary, referenced to the primary side, used to provide bootstrapping voltage to U1. A stable bias for the optocoupler, U2 is provided by the series pass regulator made up of D6, Q6 and some associated filtering.

Scope jacks J2 and J3 allow the user to measure the gate-to-source and drain-to-source signals for Q2, the primary MOSFET. J4 and J5 allow convenient access to the gate drive signals of each SR on the secondary side. J6 and J7 are available allowing the option of using <sup>a</sup> network analyzer to non-invasively measure the control to output loop gain and phase.

# **5 EVM Test Setup**

Figure 2 shows the basic test set up recommended to evaluate the UCC2891EVM.

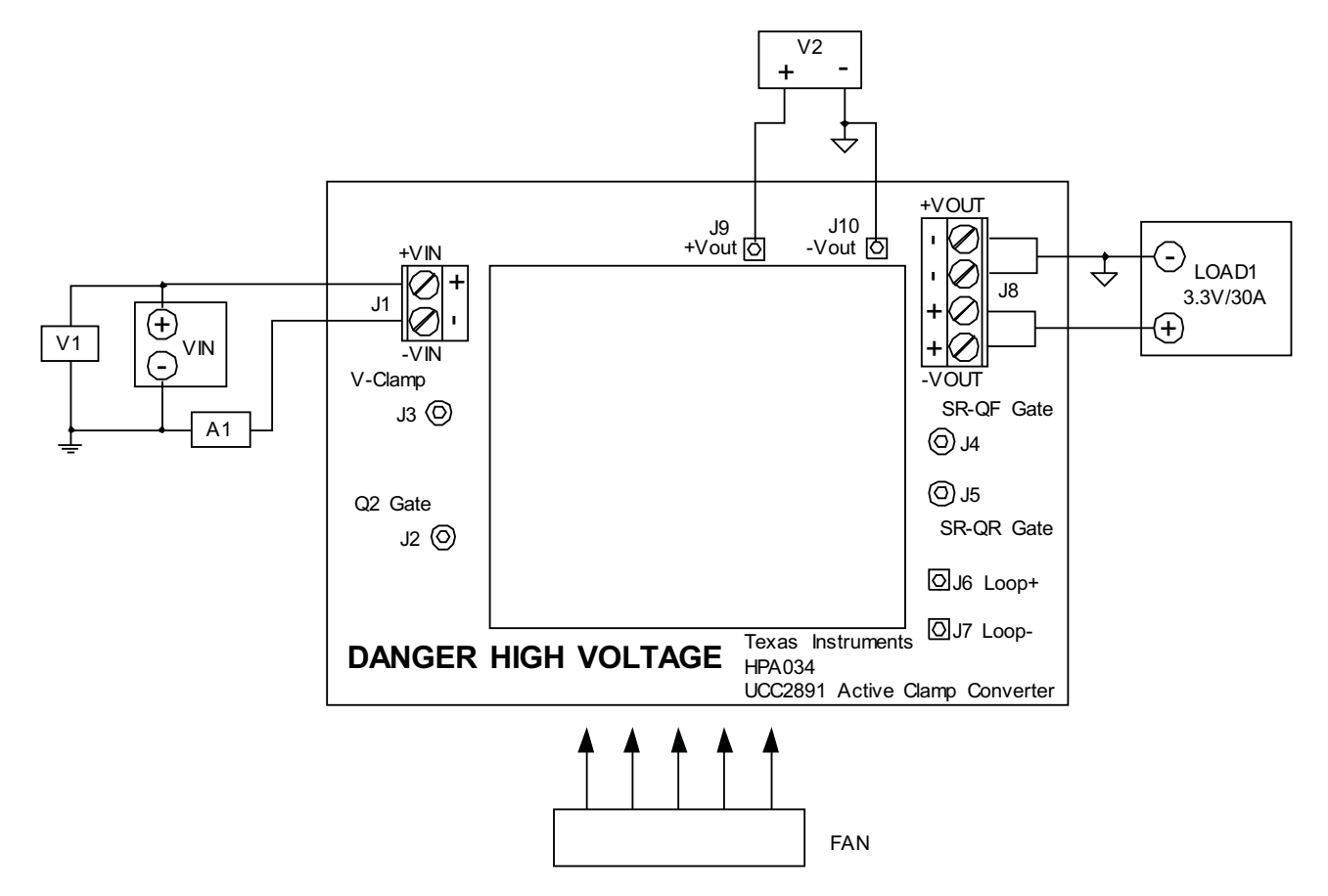

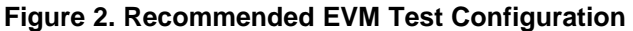

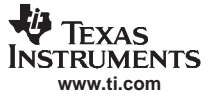

## **5.1 Output Load (LOAD1)**

For the output load to VOUT, <sup>a</sup> programmable electronic load set to constant current mode and capable of sinking between  $0A_{DC}$  and  $30A_{DC}$ , is used. Using a dc voltmeter, V2, it is also advised to make all output voltage measurements directly at J9 and J10 pins. Unless the load has remote sense capability, measuring VOUT at LOAD1 results in some voltage measurement error, especially at higher load current, due to finite voltage drops across the wires between J8 and the electronic load.

## **5.2 DC Input Source (VIN)**

The input voltage is a variable DC source capable of supplying between 0  $V_{DC}$  and 72  $V_{DC}$  at no less than 3.5  $A_{DC}$ , and connected to J1 and A1 as shown in [Figure](#page-6-0) 2. For fault protection to the EVM, good common practice is to limit the source current to no more than 4  $A_{DC}$  for a 36 V input. A dc ammeter, A1 should also be inserted between VIN and J1 as shown in [Figure](#page-6-0) 2.

#### **5.3 Network Analyzer**

A network analyzer can be connected directly to J6 and J7. The UCC2891EVM provides <sup>a</sup> 51.1-Ω resistor (R25) between the output and the voltage feedback to allow easy non-invasive measurement of the control to output loop response.

#### **5.4 Recommended Wire Guage**

The connection between the source voltage, VIN and J1 of the EVM can carry as much as  $3.25A<sub>DC</sub>$ . The minimum recommended wire size is AWG #20 with the total length of wire less than 8 feet (4 feet input, 4 feet return). The connection between J8 of the EVM and LOAD1 can carry as much as  $30A_{DC}$ . The minimum recommended wire size is AWG #16, with the total length of wire less than 8 feet (4 feet output, 4 feet return).

#### **5.5 Fan**

Most power converters include components that can be hot to the touch when approaching temperatures of 605C. Because this EVM is not enclosed to allow probing of circuit nodes, <sup>a</sup> small fan capable of 200-400 LFM is recommended to reduce component temperatures when operating at or above 50% maximum rated load current.

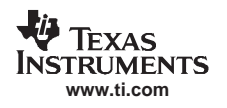

#### **6 Power Up/Down Test Procedures**

The following test procedure is recommended primarily for power up and shutting down the EVM. Whenever the EVM is running above an output load of 15  $A_{DC}$ , the fan should be turned on. Also, never walk away from <sup>a</sup> powered EVM for extended periods of time.

- 1. Working at an ESD workstation, make sure that any wrist straps, bootstraps or mats are connected referencing the user to earth ground before power is applied to the EVM. Electrostatic smock and safety glasses should also be worn.
- 2. Prior to connecting the DC input source, VIN, it is advisable to limit the source current from VIN to 3.5-A maximum. Make sure VIN is initially set to 0 V and connected to J1 as shown in [Figure](#page-6-0) 2.
- 3. Connect the ammeter A1 (0A to10A range) between VIN and J1 as shown in [Figure](#page-6-0) 2.
- 4. Connect voltmeter (can optionally use voltmeter from VIN source if available), V1 across VIN as shown in [Figure](#page-6-0) 2.
- 5. Connect LOAD1 to J8 as shown in [Figure](#page-6-0) 2. Set LOAD1 to constant current mode to sink 0  $A_{DC}$  before VIN is applied.
- 6. Connect voltmeter, V2 across J9 and J10 as shown in [Figure](#page-6-0) 2.
- 7. Increase VIN from 0 V to 36  $V_{DC}$ .
- 8. Observe that VOUT is regulating when VIN is at 36 V.
- 9. Increase VIN to 48 V.
- 10. Increase LOAD1 from 0 A to 15  $A_{DC}$ .
- 11. Turn on fan making sure to blow air directly on the EVM.
- 12. Increase LOAD1 from 15  $A_{DC}$  to 30  $A_{DC}$ .
- 13. Decrease LOAD1 to 0 A.
- 14. Decrease VIN from 48  $V_{DC}$  to 0 V.
- 15. Shut down VIN.

# **7 Power Up/Down Test Procedures**

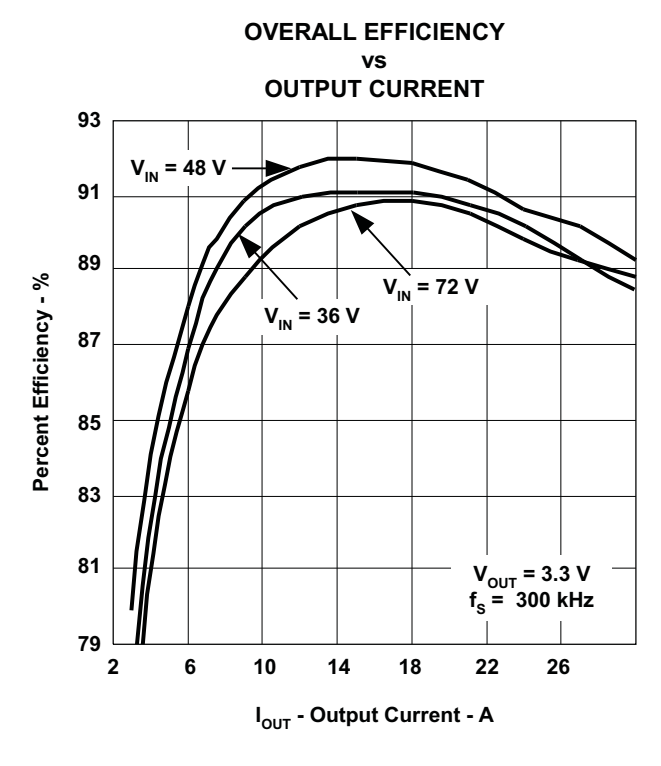

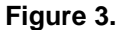

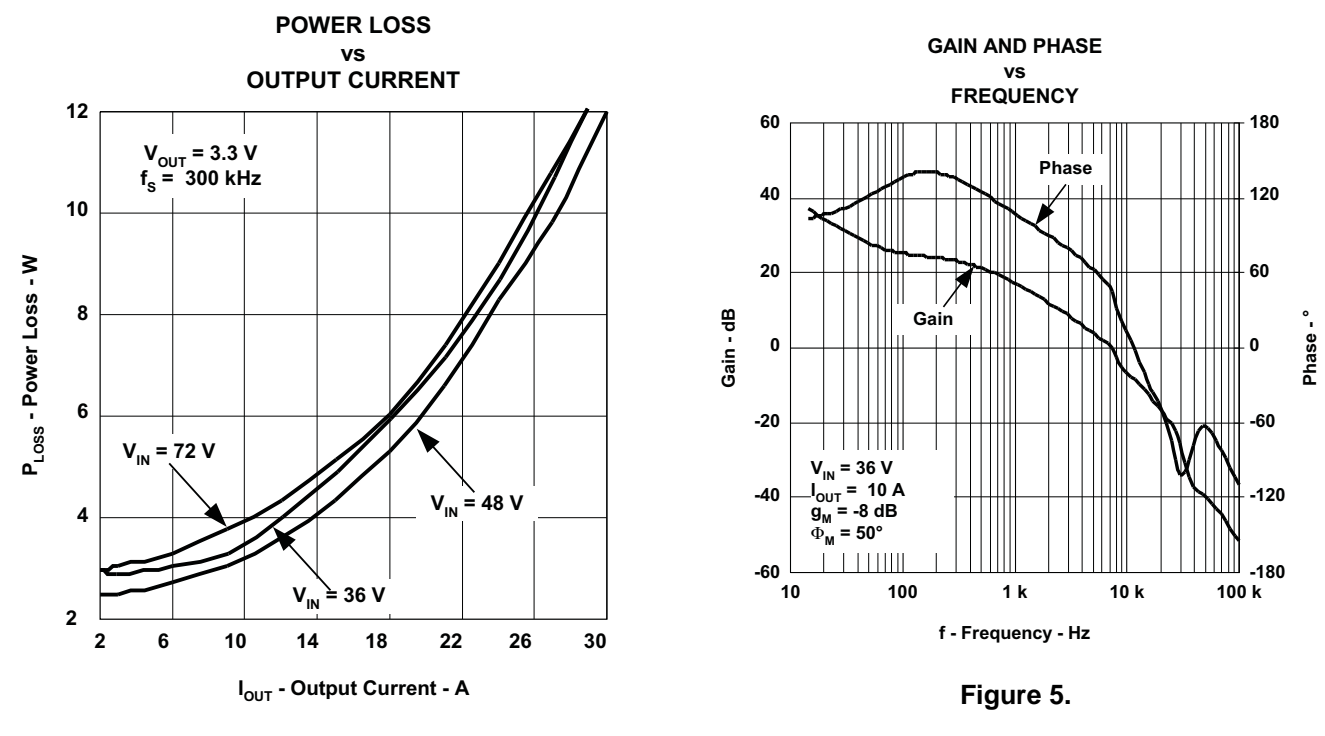

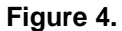

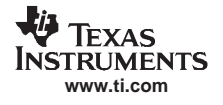

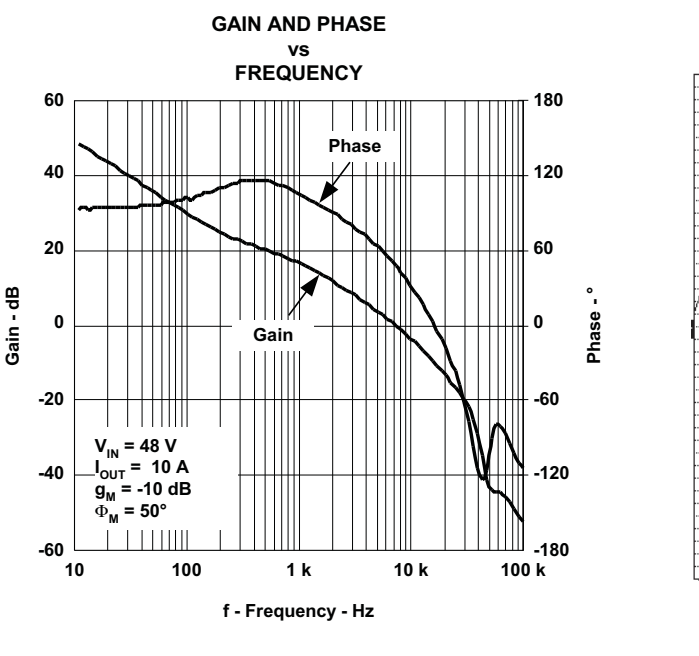

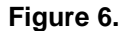

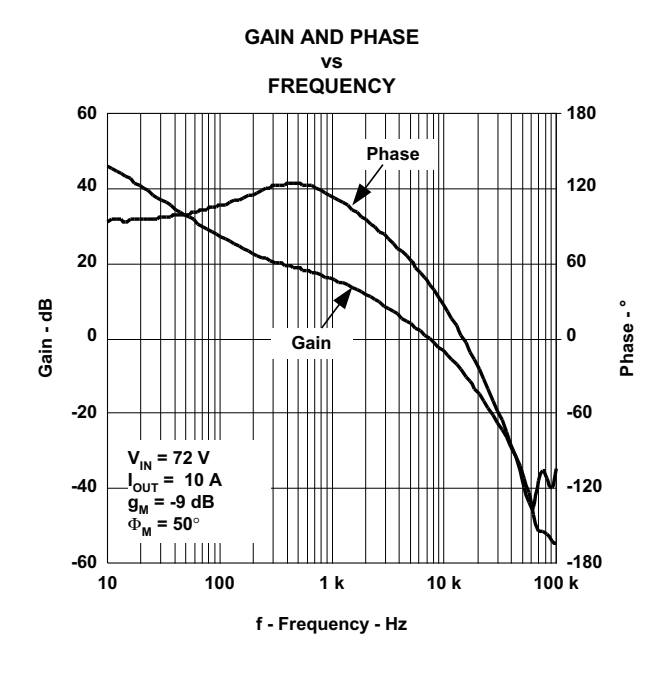

**Figure 7.**

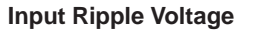

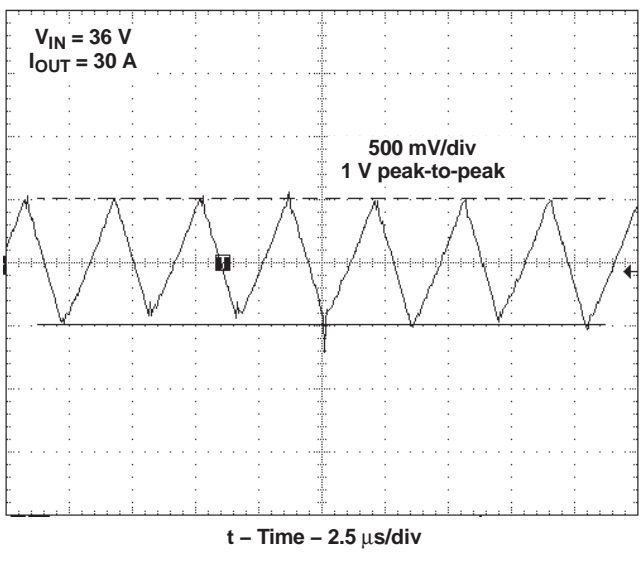

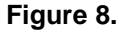

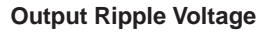

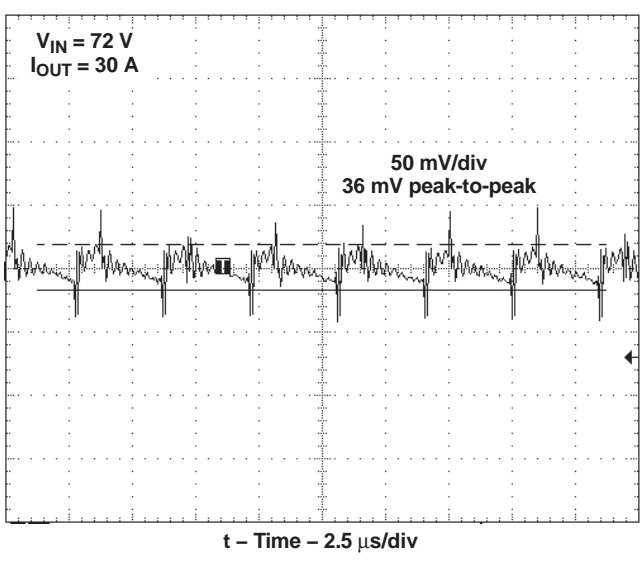

**Figure 9.**

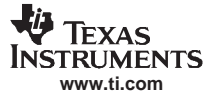

#### Power Up/Down Test Procedures

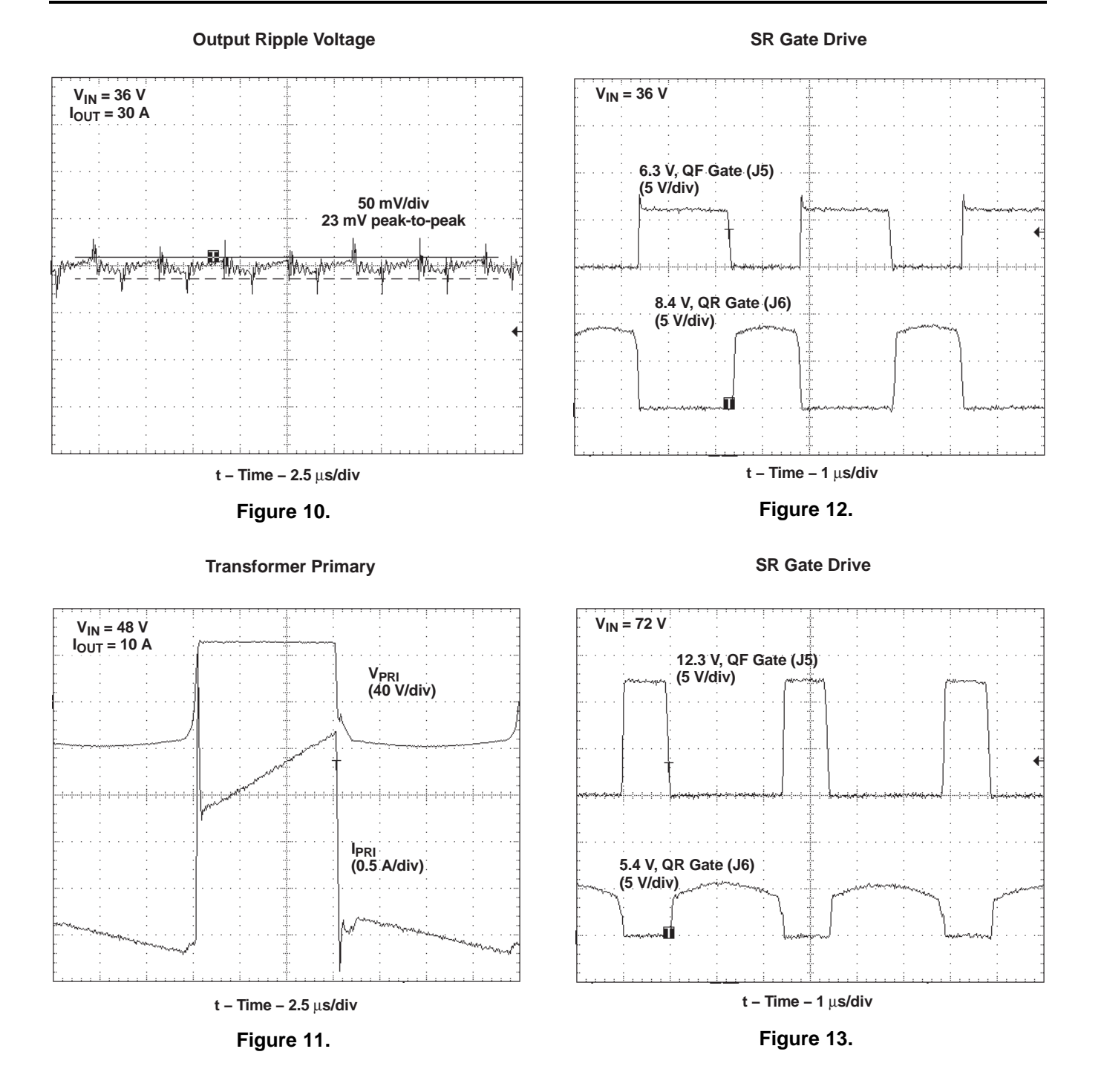

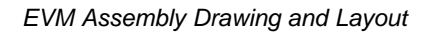

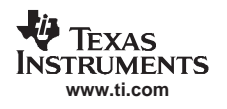

### **8 EVM Assembly Drawing and Layout**

Figure 14 through [Figure](#page-15-0) 20 show the top-side and bottom-side component placement for the EVM, as well as device pin numbers where necessary. A four layer PCB was designed using the top and bottom layers for signal traces and component placement along with an internal ground plane. The PCB dimensions are 3.6" <sup>x</sup> 2.7" with <sup>a</sup> design goal of fitting all components within the industry standard half-brick format, as outlined by the box dimensions 2.28" x 2.20" shown in [Figure](#page-13-0) 15. All components are standard OTS surface mount components placed on the both sides of the PCB. The copper-etch for each layer is also shown.

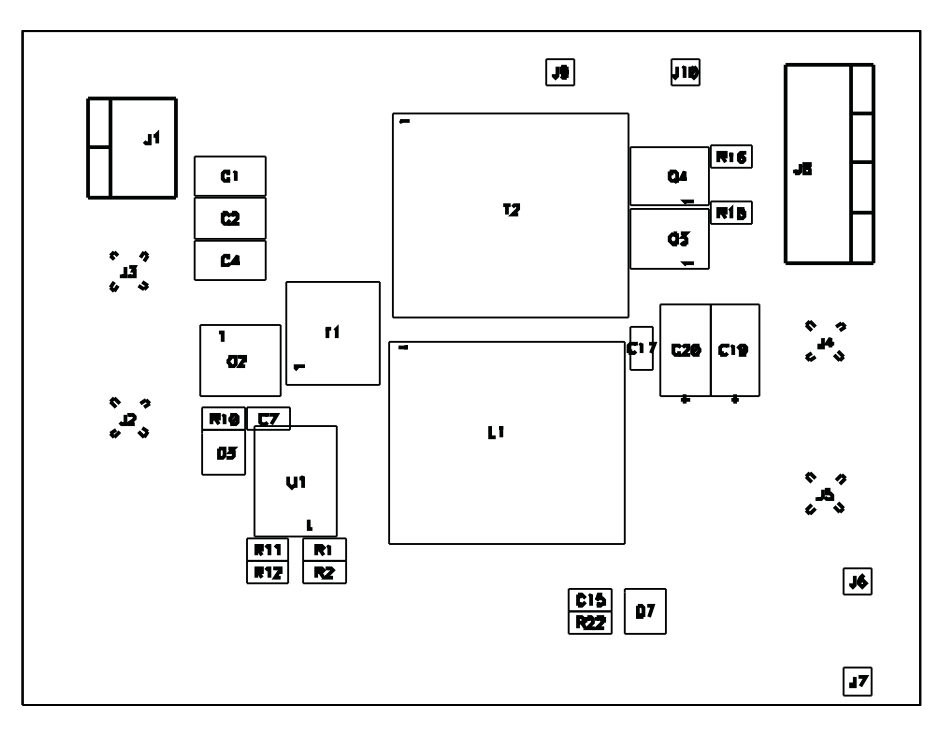

**Figure 14. Top Side Component Assembly**

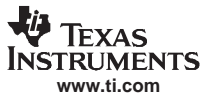

<span id="page-13-0"></span>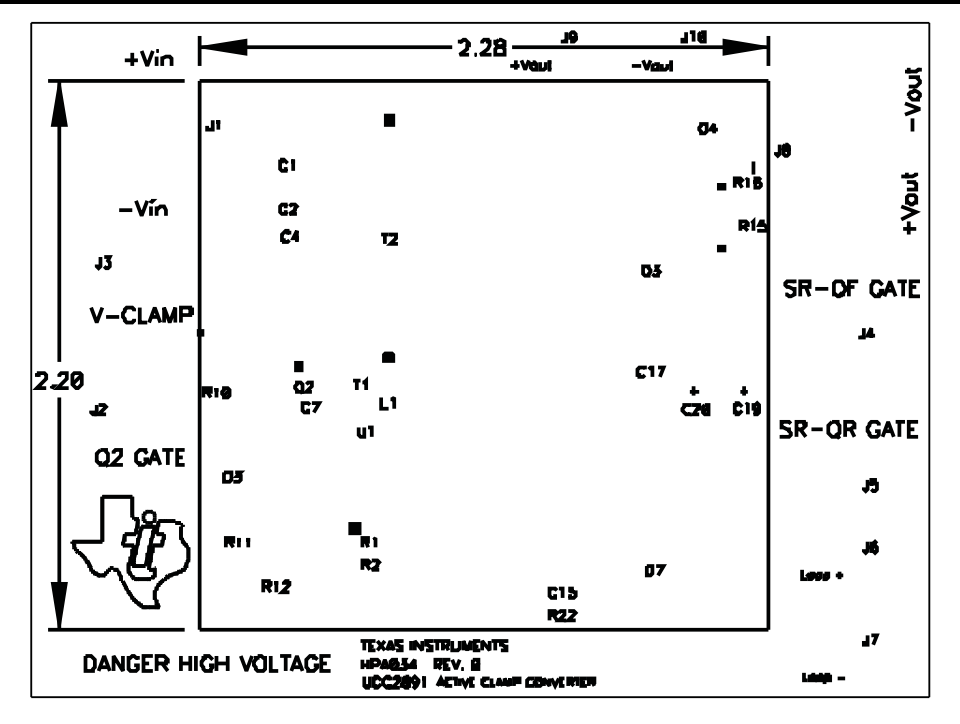

**Figure 15. Top Side Silk Screen**

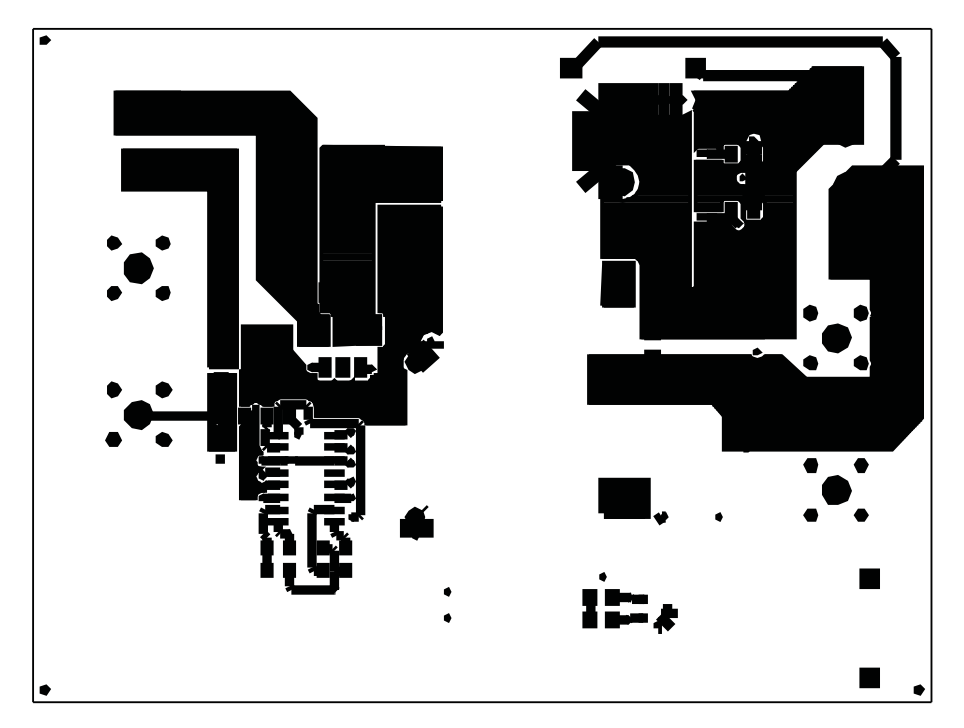

**Figure 16. Top Signal Trace Layer**

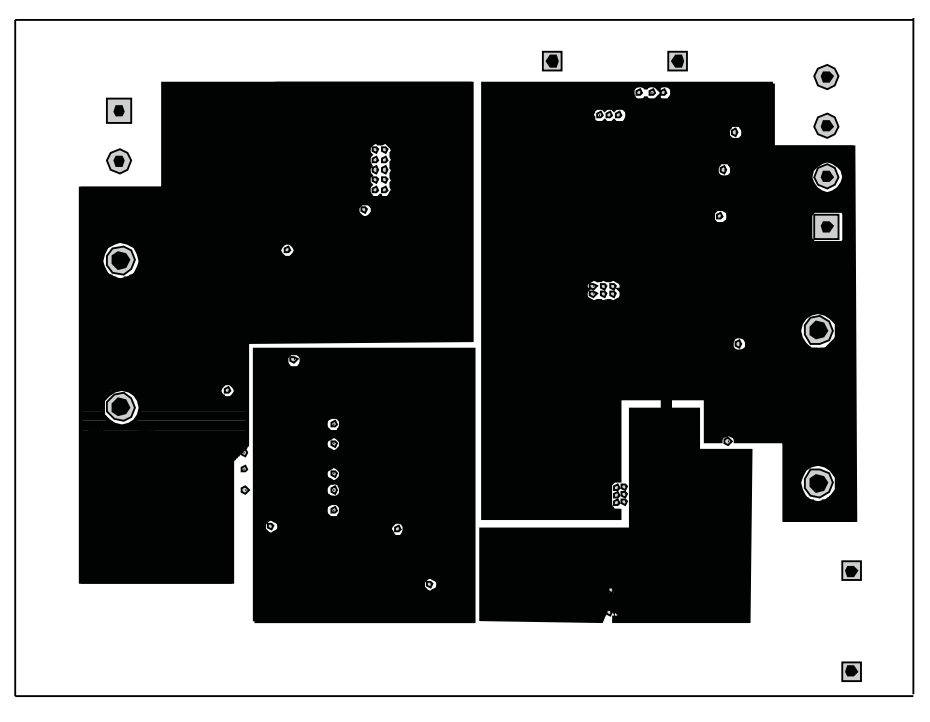

**Figure 17. Internal Split Ground Plane**

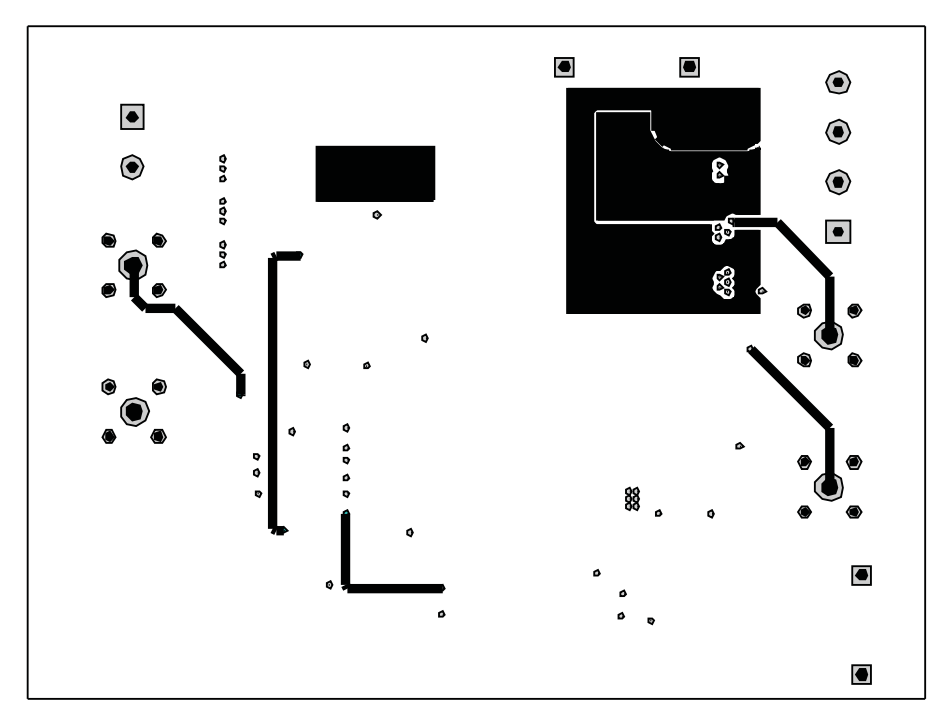

**Figure 18. Internal Signal Trace Layer**

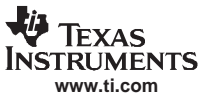

<span id="page-15-0"></span>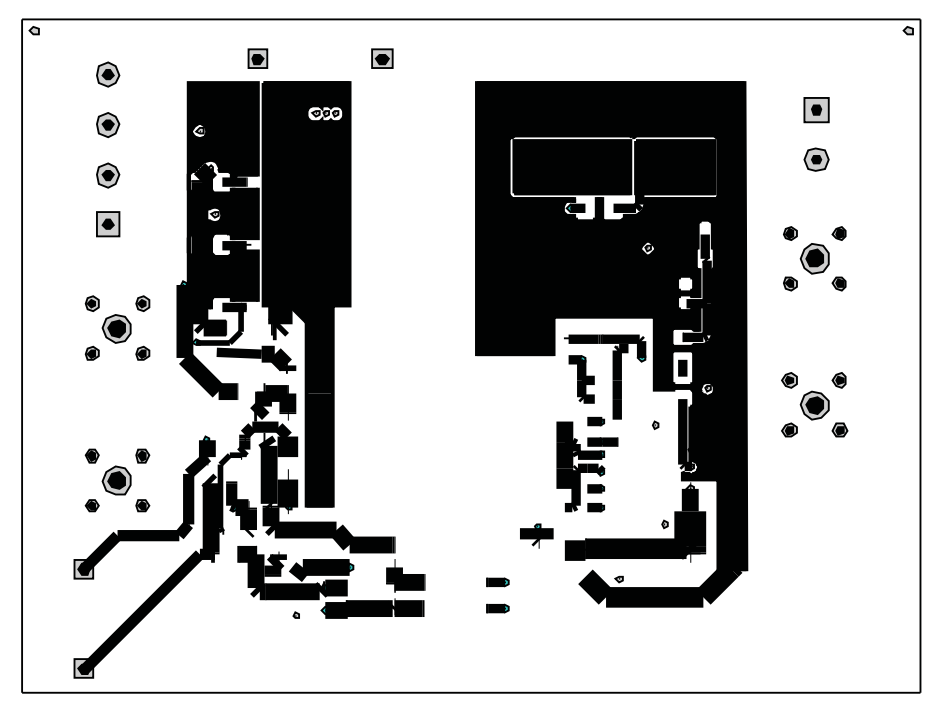

**Figure 19. Bottom Signal Trace Layer**

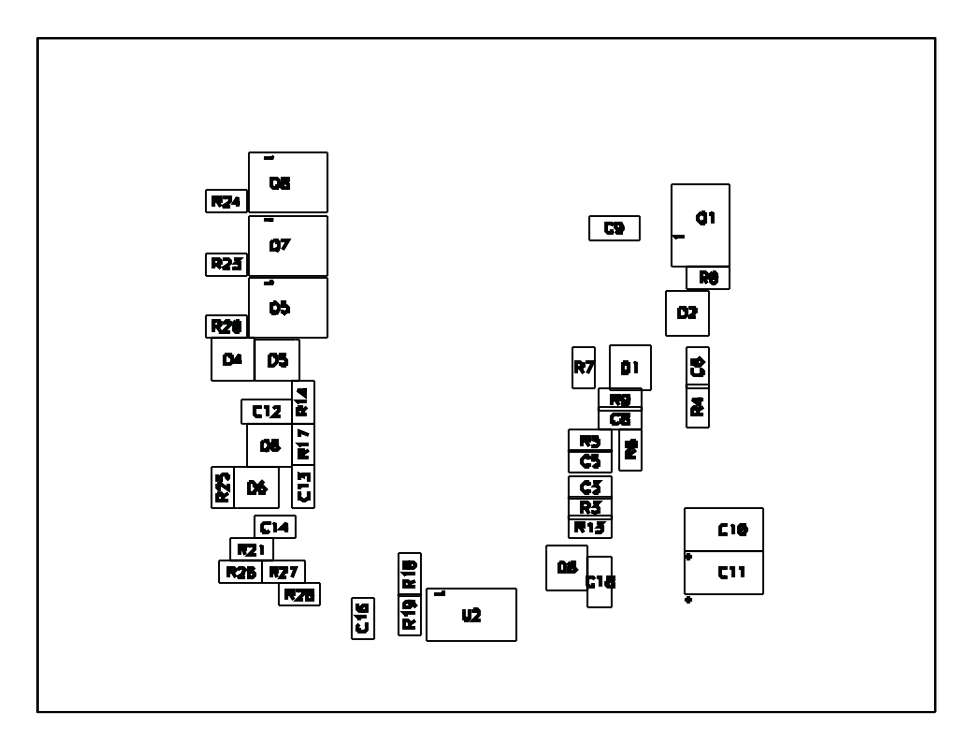

**Figure 20. Bottom Side Component Assembly**

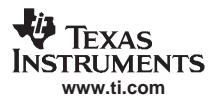

# **9 List of Materials**

The following table lists the UCC2891EVM components corresponding to the schematic shown in [Figure](#page-5-0) 1.

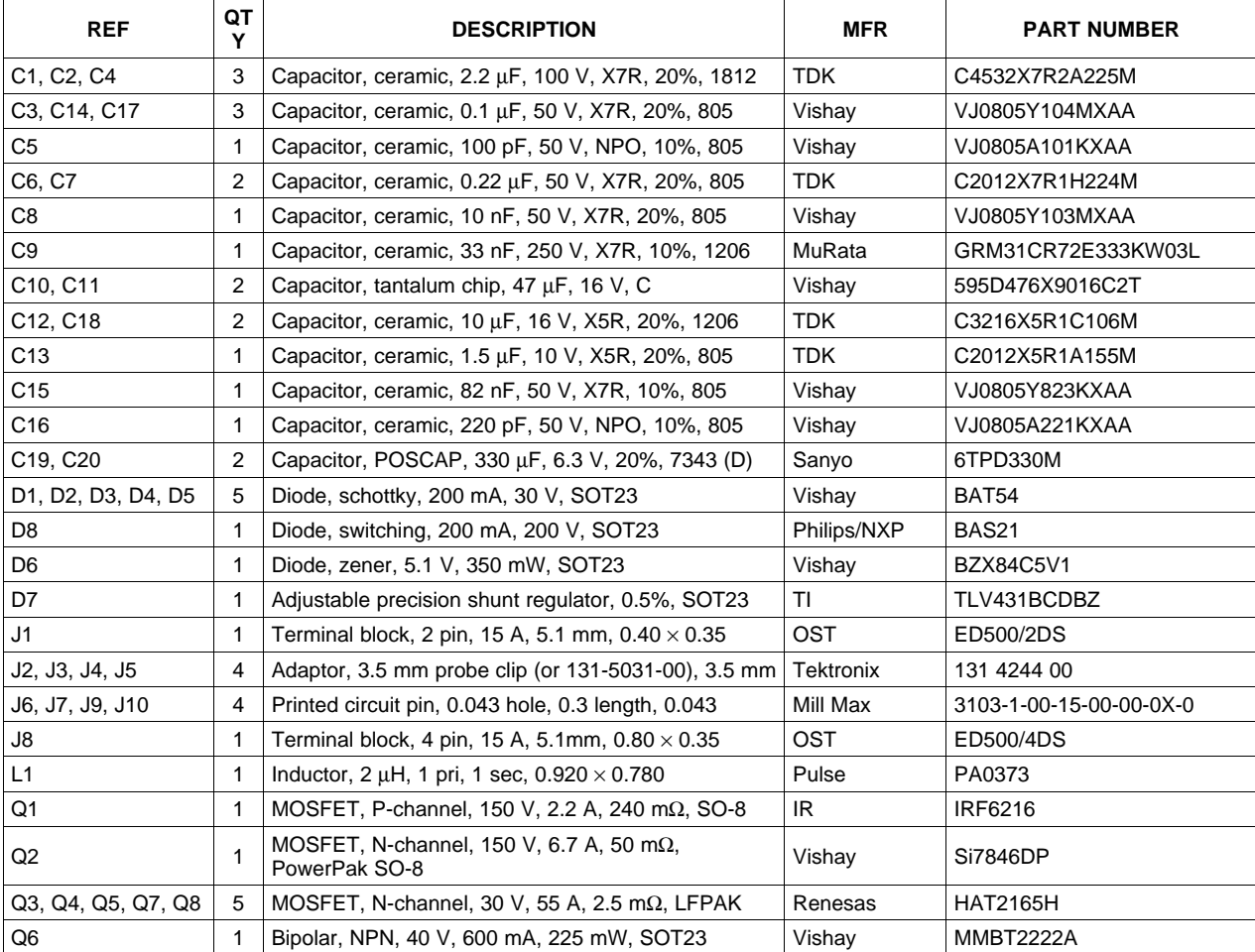

#### **Table 2. List of Materials**

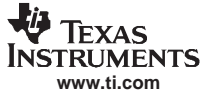

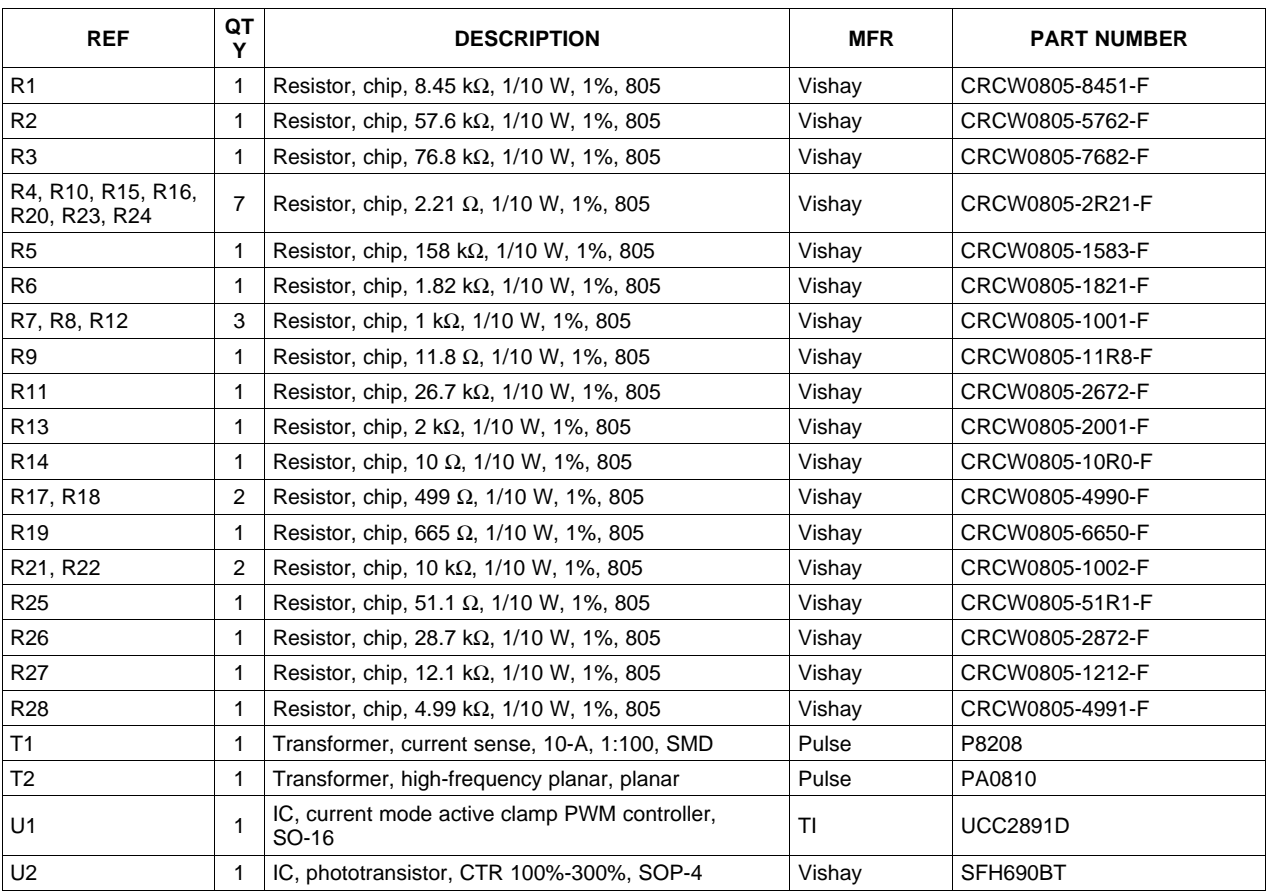

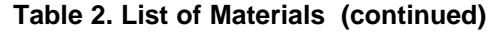

### **10 References**

- 1. UCC2891 Current Mode Active Clamp PWM Controller, Datasheet, (SLUS542)
- 2. Designing for High Efficiency with the UCC2891 Active Clamp PWM Controller, by Steve Mappus, Application Note (SLUA299)

#### **EVM IMPORTANT NOTICE**

Texas Instruments (TI) provides the enclosed product(s) under the following conditions:

This evaluation kit being sold by TI is intended for use for **ENGINEERING DEVELOPMENT OR EVALUATION PURPOSES ONLY** and is not considered by TI to be fitfor commercial use. As such, the goods being provided may not be complete in terms of required design-, marketing-, and/or manufacturing-related protective considerations, including product safety measures typically found in the end product incorporating the goods. As a prototype, this product does not fall within the scope of the European Union directive on electromagnetic compatibility and therefore may not meet the technical requirements of the directive.

Should this evaluation kit not meet the specifications indicated in the EVM User's Guide, the kit may be returned within 30 days from the date of delivery for a full refund. THE FOREGOING WARRANTY IS THE EXCLUSIVE WARRANTY MADE BY SELLER TO BUYER AND IS IN LIEU OF ALL OTHER WARRANTIES, EXPRESSED, IMPLIED, OR STATUTORY, INCLUDING ANY WARRANTY OF MERCHANTABILITY OR FITNESS FOR ANY PARTICULAR PURPOSE.

The user assumes all responsibility and liability for proper and safe handling of the goods. Further, the user indemnifies TI from all claims arising from the handling or use of the goods. Please be aware that the products received may not be regulatory compliant or agency certified (FCC, UL, CE, etc.). Due to the open construction of the product, it is the user's responsibility to take any and all appropriate precautions with regard to electrostatic discharge.

EXCEPT TO THE EXTENT OF THE INDEMNITY SET FORTH ABOVE, NEITHER PARTY SHALL BE LIABLE TO THE OTHER FOR ANY INDIRECT, SPECIAL, INCIDENTAL, OR CONSEQUENTIAL DAMAGES.

TI currently deals with a variety of customers for products, and therefore our arrangement with the user **is not exclusive**.

#### TI assumes **no liability for applications assistance, customer product design, software performance, or infringement of patents or services described herein**.

Please read the EVM User's Guide and, specifically, the EVM Warnings and Restrictions notice in the EVM User's Guide prior to handling the product. This notice contains important safety information about temperatures and voltages. For further safety concerns, please contact the TI application engineer.

Persons handling the product must have electronics training and observe good laboratory practice standards.

No license is granted under any patent right or other intellectual property right of TI covering or relating to any machine, process, or combination in which such TI products or services might be or are used.

Mailing Address:

Texas Instruments Post Office Box 655303 Dallas, Texas 75265

Copyright © 2003--2006, Texas Instruments Incorporated

#### **DYNAMIC WARNINGS AND RESTRICTIONS**

It is important to operate this EVM within the input voltage range of 0 Vdc to 72 Vdc.

Exceeding the specified input range may cause unexpected operation and/or irreversible damage to the EVM. If there are questions concerning the input range, please contact a TI field representative prior to connecting the input power.

Applying loads outside of the specified output range may result in unintended operation and/or possible permanent damage to the EVM. Please consult the EVM User's Guide prior to connecting any load to the EVM output. If there is uncertainty as to the load specification, please contact a TI field representative.

During normal operation, some circuit components may have case temperatures greater than 50°C. The EVM is designed to operate properly with certain components above 50°C as long as the input and output ranges are maintained. These components include but are not limited to linear regulators, switching transistors, pass transistors, and current sense resistors. These types of devices can be identified using the EVM schematic located in the EVM User's Guide.When placing measurement probes near these devices during operation, please be aware that these devices may be very warm to the touch.

Mailing Address:

Texas Instruments Post Office Box 655303 Dallas, Texas 75265

Copyright © 2003--2006, Texas Instruments Incorporated

Free Manuals Download Website [http://myh66.com](http://myh66.com/) [http://usermanuals.us](http://usermanuals.us/) [http://www.somanuals.com](http://www.somanuals.com/) [http://www.4manuals.cc](http://www.4manuals.cc/) [http://www.manual-lib.com](http://www.manual-lib.com/) [http://www.404manual.com](http://www.404manual.com/) [http://www.luxmanual.com](http://www.luxmanual.com/) [http://aubethermostatmanual.com](http://aubethermostatmanual.com/) Golf course search by state [http://golfingnear.com](http://www.golfingnear.com/)

Email search by domain

[http://emailbydomain.com](http://emailbydomain.com/) Auto manuals search

[http://auto.somanuals.com](http://auto.somanuals.com/) TV manuals search

[http://tv.somanuals.com](http://tv.somanuals.com/)